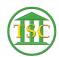

## Reset User password in VTADS

Kristi Hannett - 2019-08-05 - Older Knowledgebase Items

## **Reset User Password in VTADS**

To reset a user's password in VTADS, log into the server they need the password reset in:

Elevate to Super User by typing 'su'

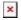

## \*\*For the root password see Kristi, Kathleen, or Jim B\*\*

Change the directory to 'etc' by typing

"cd /etc" (Make sure there is a space between 'cd' and the slash)

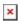

Verify the user does have an account and that you have the correct username (*This will match the username in AD*).

Type "grep (username) passwd":

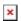

To reset the password type "passwd (username)"

## \*\*\*!!Make sure you do not just type "passwd" as it will change the root password instead!!\*\*\*

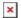

The typical temporary password set up will be the users initials and the date: flmmddyy!

Make sure to type "exit" to switch back to your regular account

| Tags           |
|----------------|
| reset          |
| Reset Password |
| User password  |
| VTADS          |